# TRENDフォトビューアの起動方法と使い方

TRENDフォトビューアは、官庁営繕部「工事写真の撮り方」の基準にて作成された電子納品データの写真や参考図、写 真情報の閲覧が可能なアプリケーションです。

また、他社アプリケーションから作成された電子納品データの閲覧も可能です。

※TRENDフォトビューアは閲覧のみです。管理項目、写真の編集は出来ません。

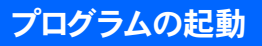

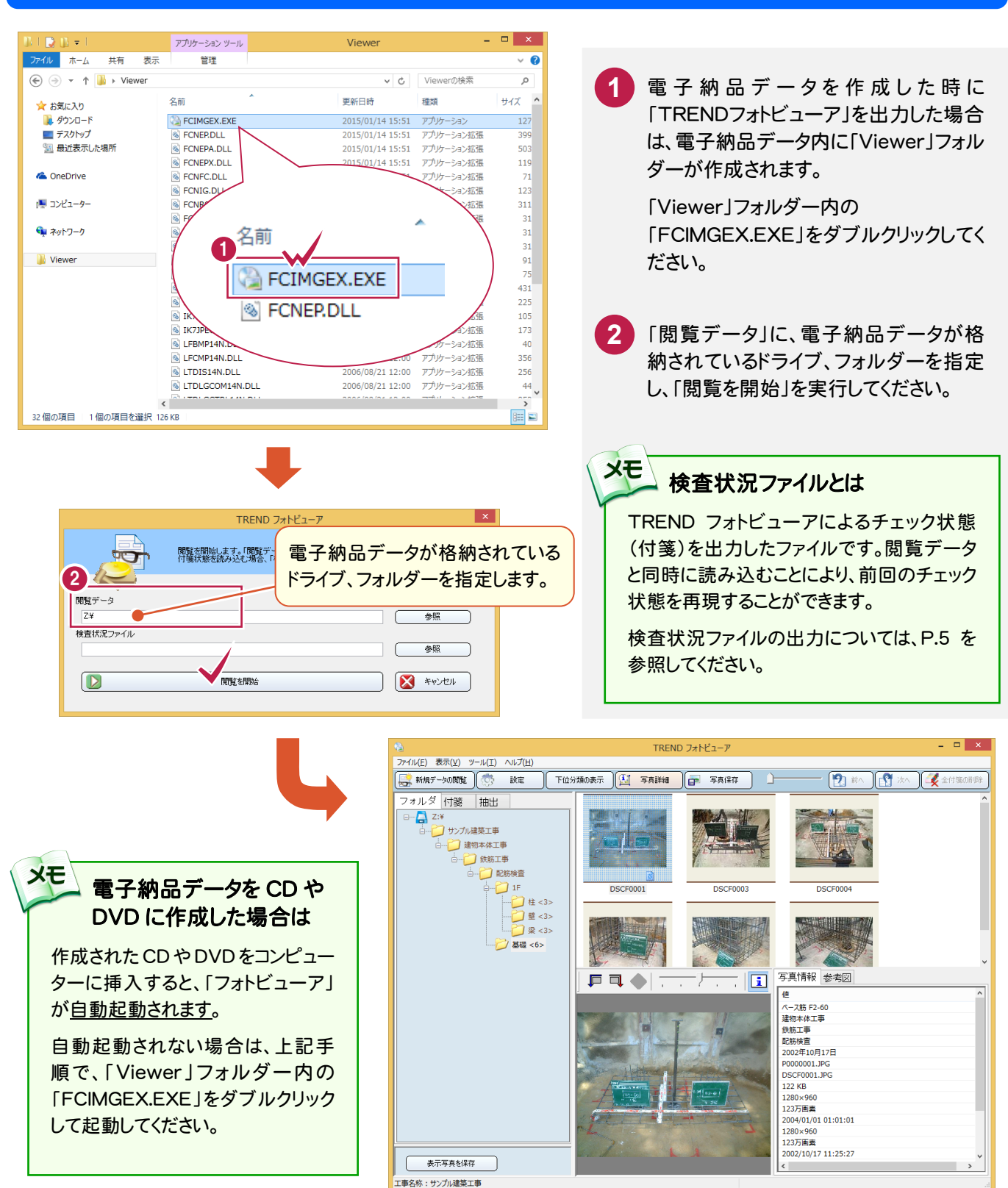

 $-1-$ 

### 画面説明

TRENDフォトビューアの、主な機能について解説します。

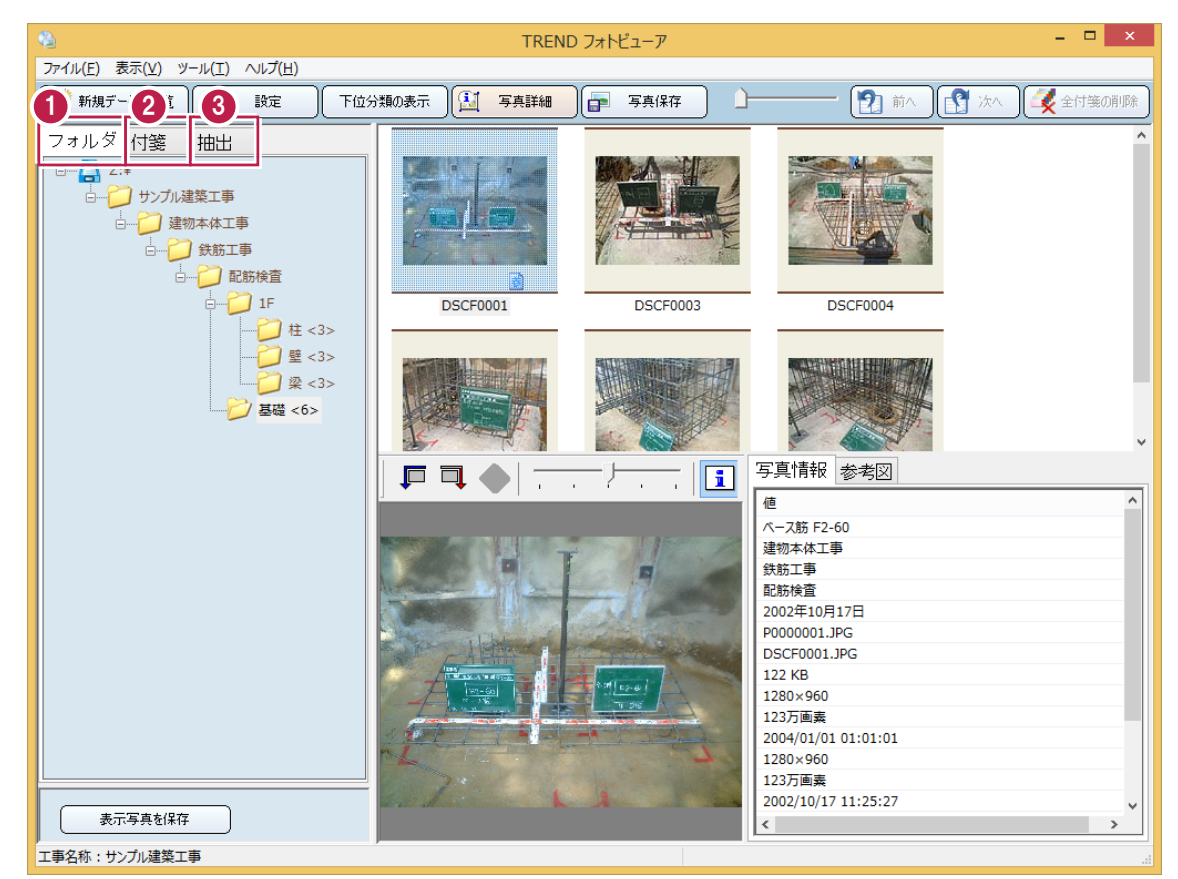

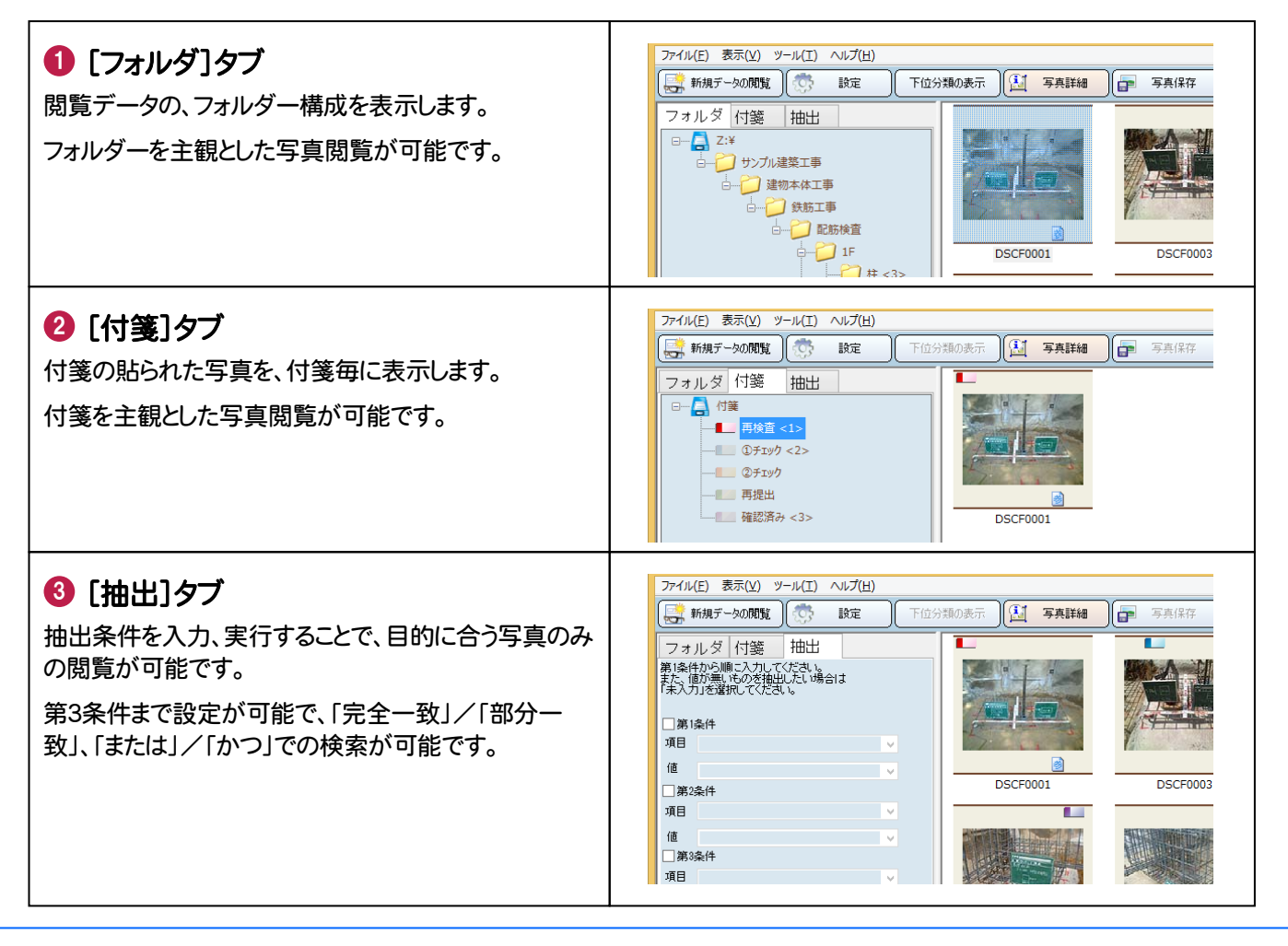

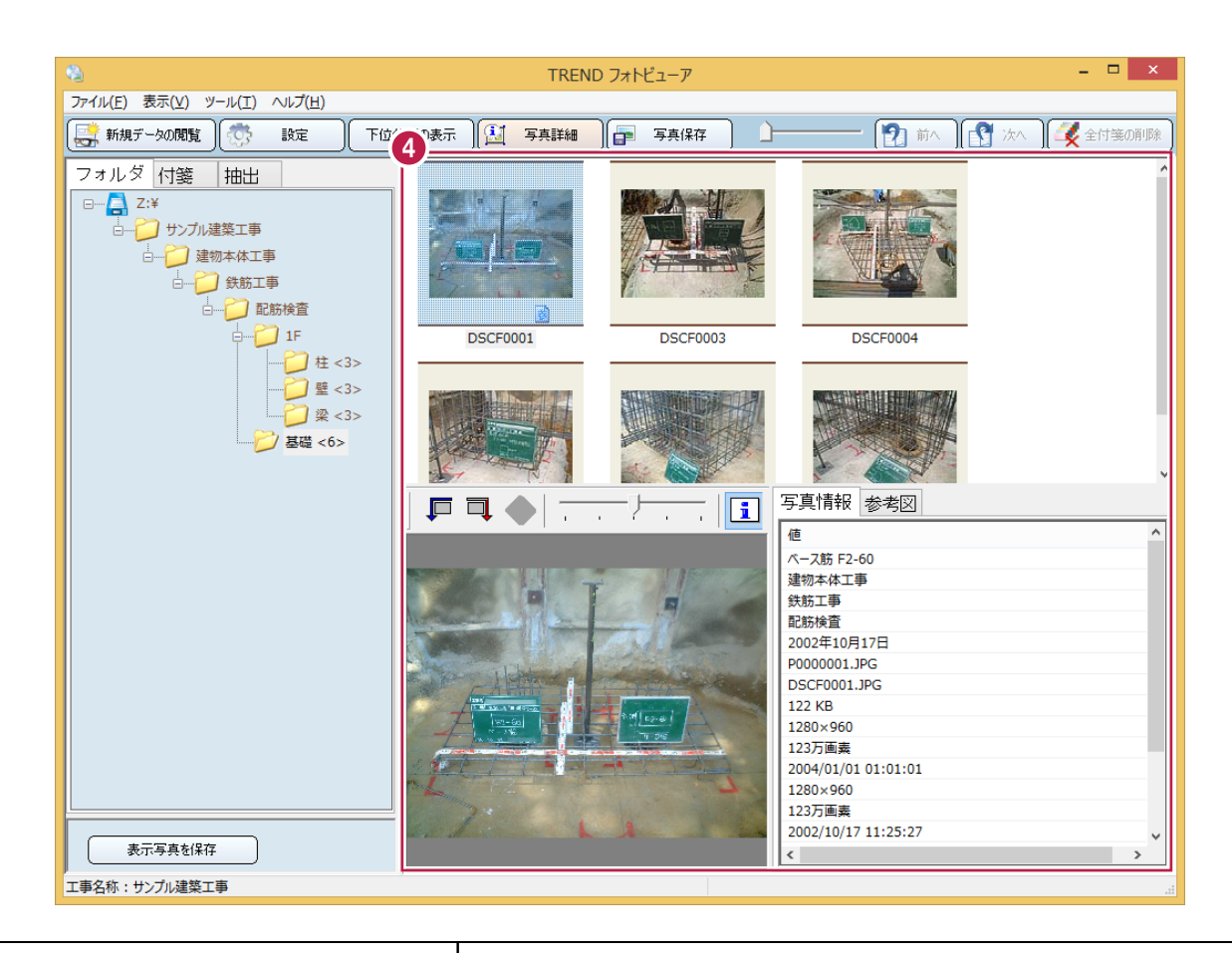

4 [写真表示]

写真、写真情報が表示されます。

ここで写真の閲覧やチェックを行ないます。

※写真情報は、電子納品データの写真と 同じフォルダーに、 "写真ファイル名.txt" の名称で出力されている必要があります。

「スライダー」で、5通り(サムネイル一覧、 及び6・4・2・1分割)の方法で、写真を閲 覧できます。

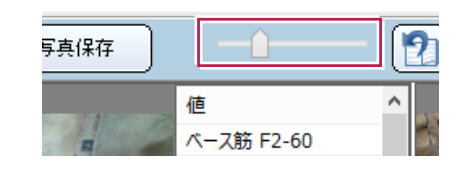

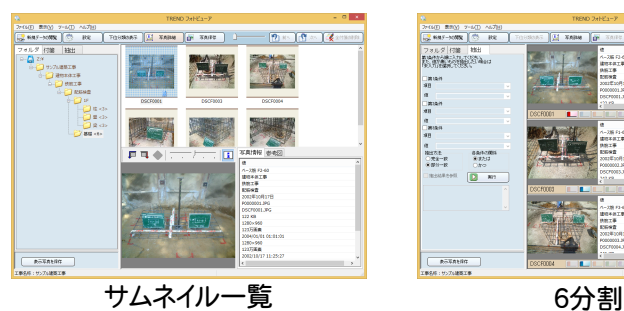

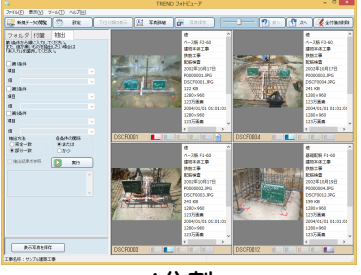

4分割

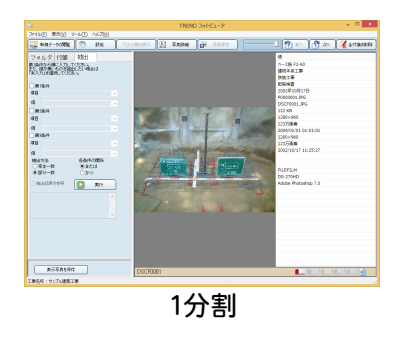

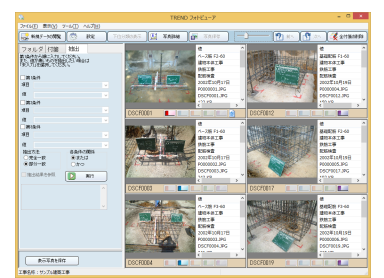

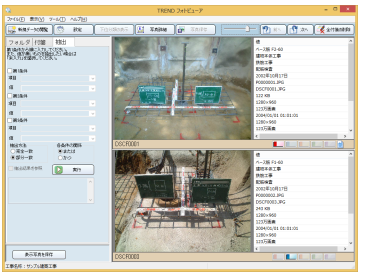

2分割

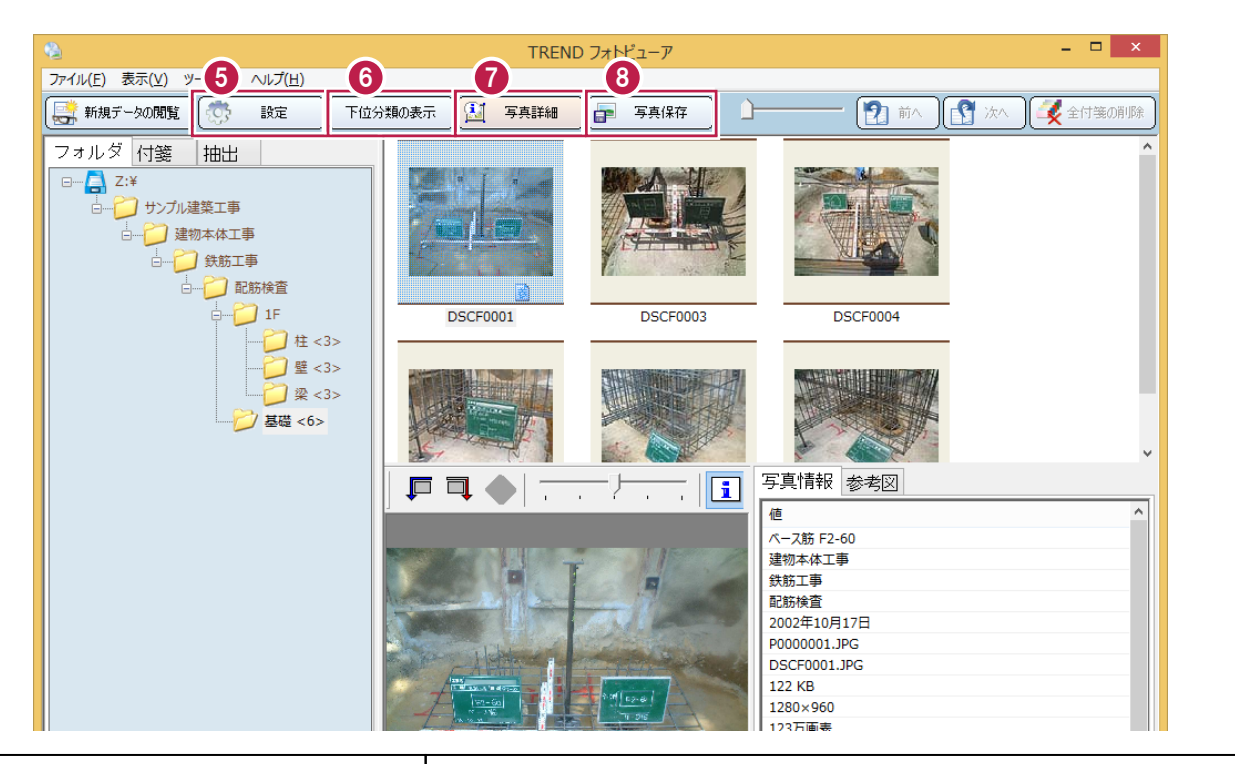

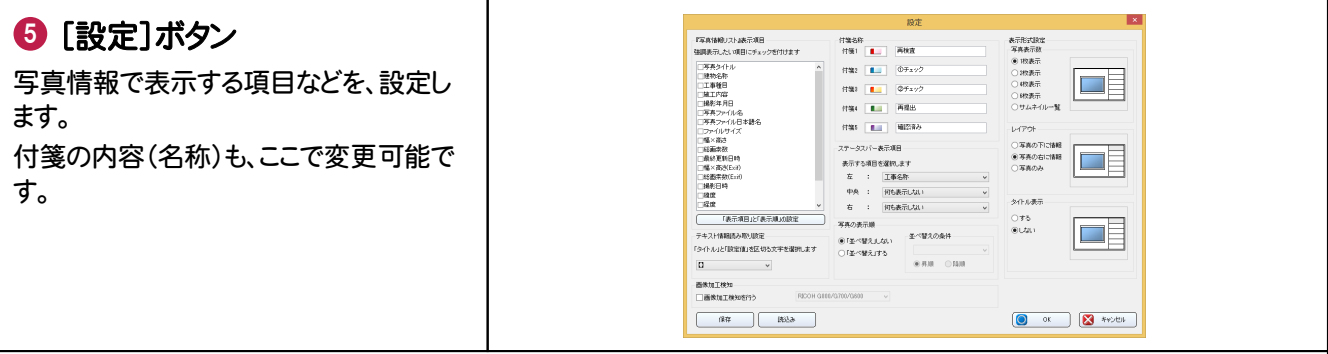

## 6 [下位分類の表示]ボタン

オンの場合は、選択している分類以下の写真が、すべて表示されます。 オフの場合は、選択している分類の写真のみ、表示されます。

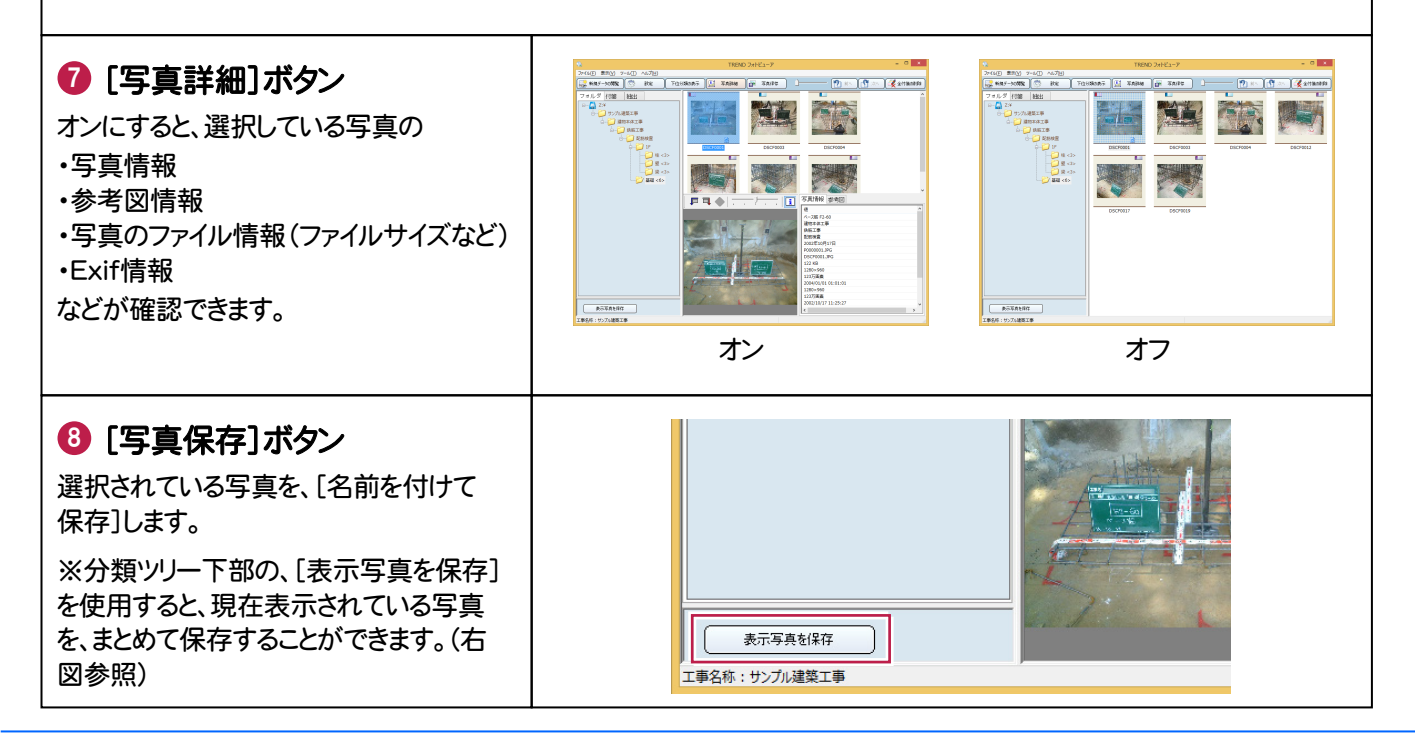

### 写真をチェックします

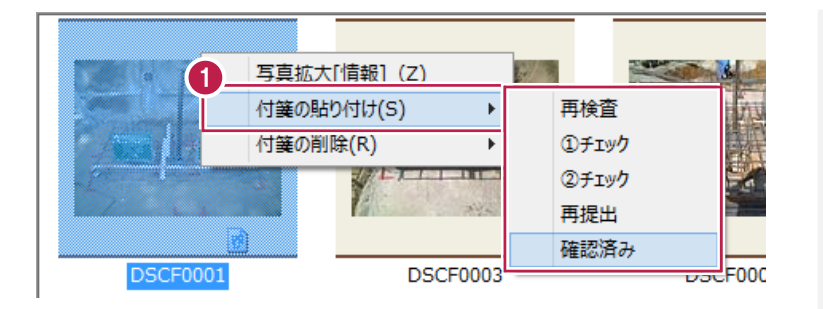

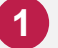

#### 写真を選択して、チェックします。

OKの場合は、右クリックして表示されるメ ニューから、[確認済み]の付箋を貼り付 けます。

NGの場合は、[再検査][①チェック] [②チェック][再提出]の付箋を貼り付け ます。(複数設定可)

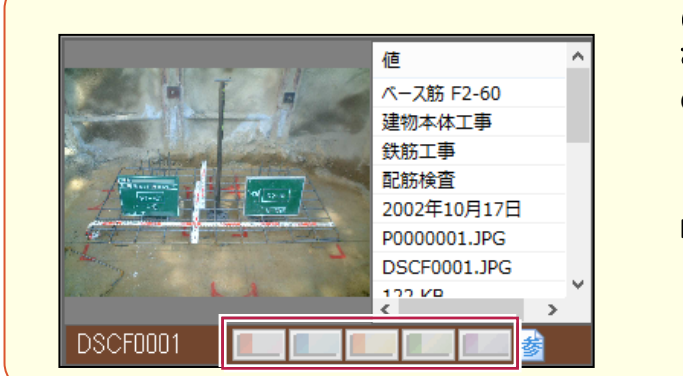

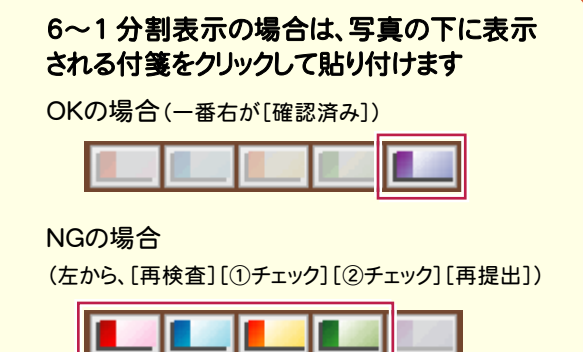

### チェック結果(検査状況ファイル)の保存

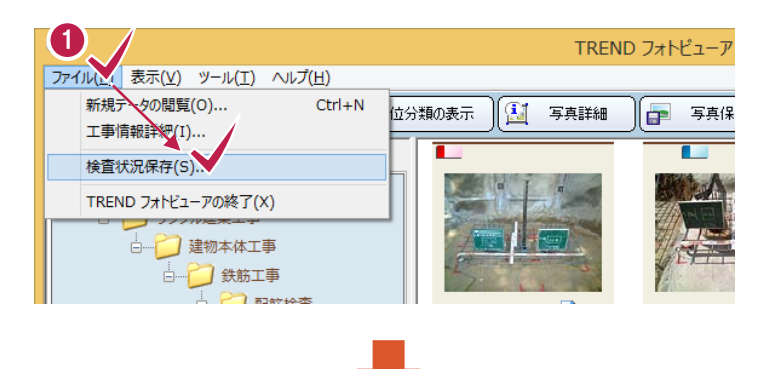

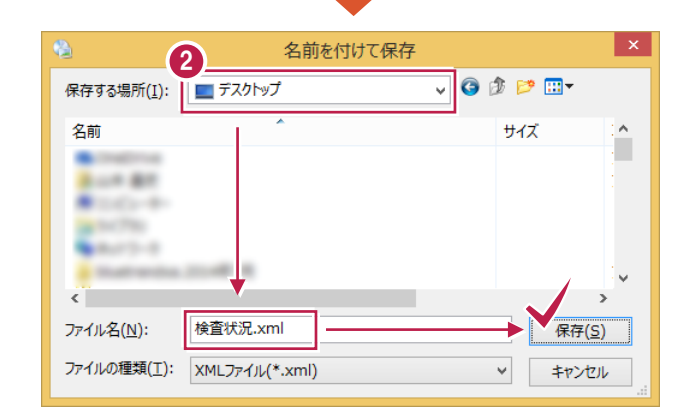

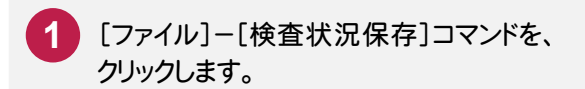

保存先のフォルダーとファイル名を指定し て、[保存]ボタンを押します。 **2**

> 保存した検査状況ファイルは、次回同じ 電子納品データを開く際に、同時に検査 状況ファイルを読み込むと、チェック結果 が復元されます。(P.1参照)

> チェック結果の確認や、写真が多くてチェ ックを途中で中断した場合などに、有効 です。

## Q&A

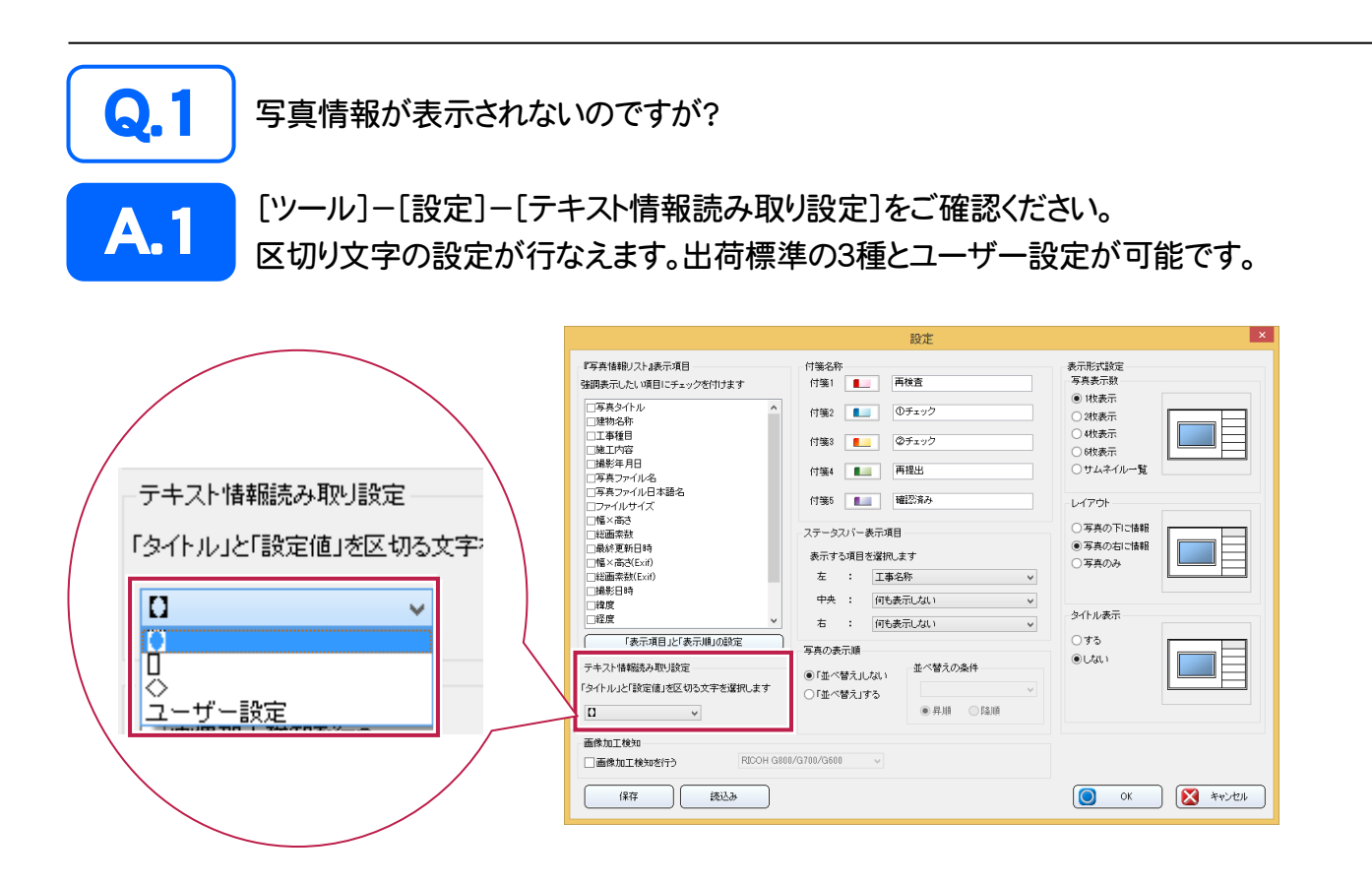

また表示したい項目が、[『写真情報リスト』表示項目]に無い場合は、以下の操作をお試しください。

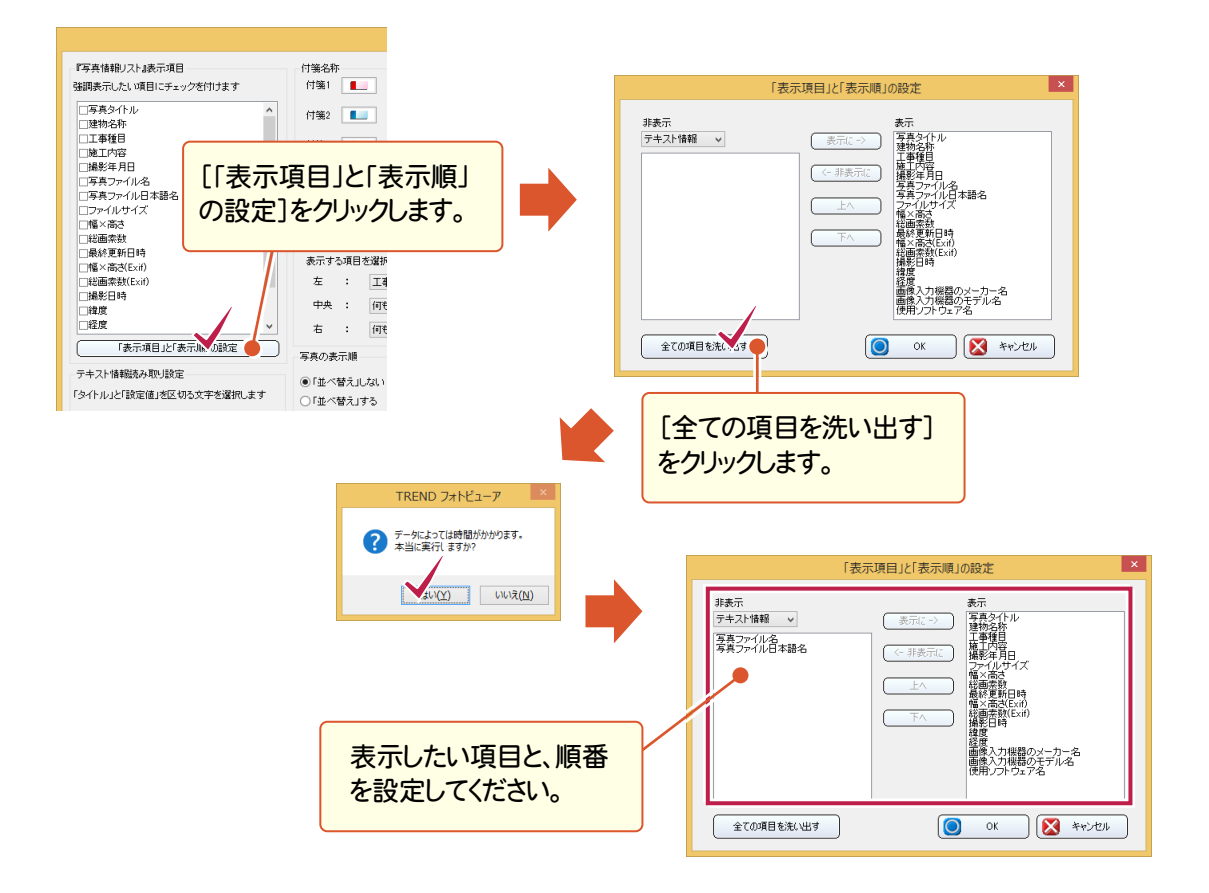

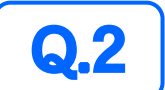

写真の一部を拡大して確認したいのですが?

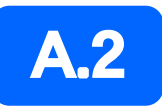

拡大したい範囲の対角の2点を、マウスの左ボタンでクリックします。 また右ボタンをクリックすると縮小されます。 (※拡大対象:[写真詳細]または[6~1分割]で表示されている写真)

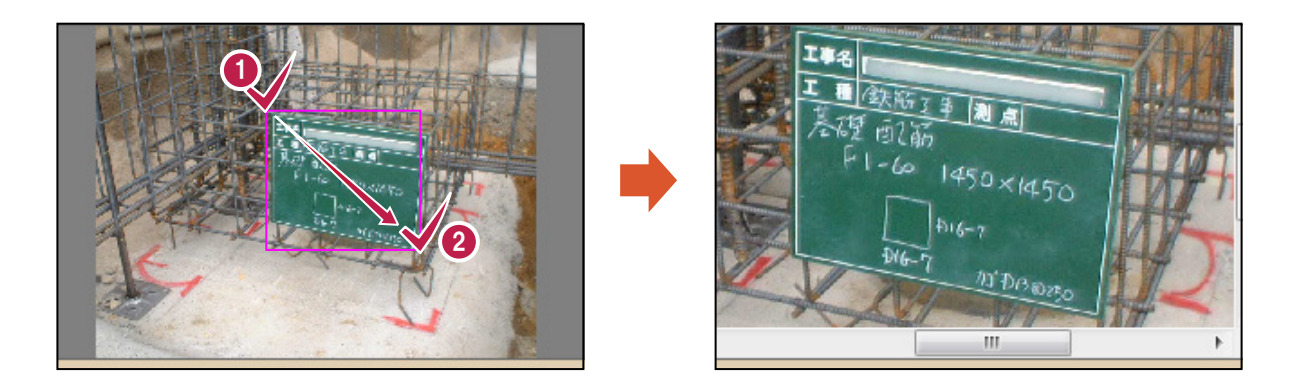

拡大ウィンドウを利用する方法もあります。

写真を選択して[表示]-[写真拡大]コマンドを実行すると、拡大ウィンドウが表示されます。 (※サムネイル一覧の場合は、写真のダブルクリックでも表示できます。)

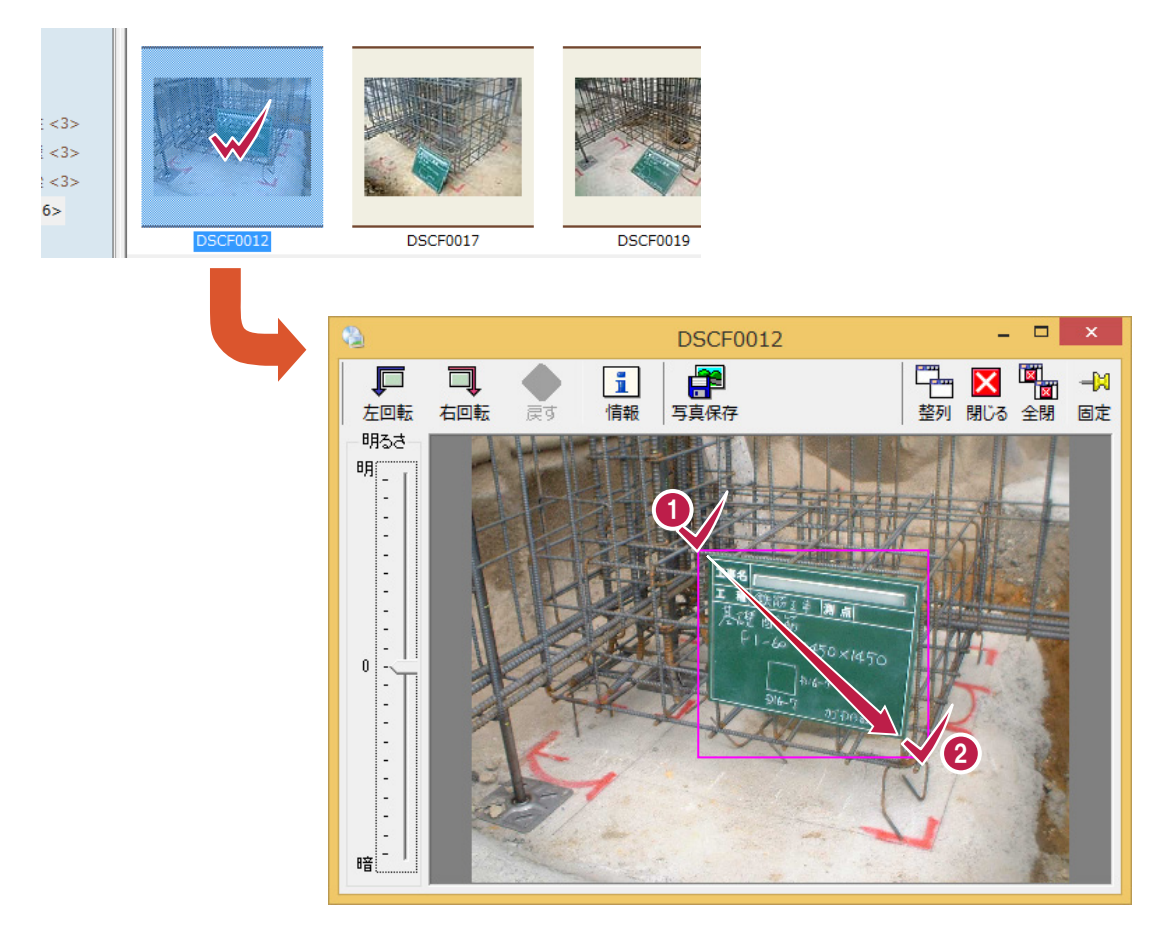

拡大ウィンドウでも、マウスによる拡大・縮小ができます。

## ご注意

- (1) 本ソフトウェアおよび本文の内容の一部または全部を無断転載することは禁止されています。
- (2) 本ソフトウェアおよび本文の内容に関しては、将来予告なく変更することがあります。
- (3) 本ソフトウェアを複数の機械で同時に使用する場合は、機械と同数の本ソフトウェアが必要です。
- (4) 本ソフトウェアの内容については万全を期しておりますが、万一ご不審な点や誤り、記載もれなど お気づきの点がありましたら弊社までご連絡ください。
- (5) 運用した結果の影響については(4)の項にかかわらず、いかなる責任も負いかねますのでご了承 ください。
- (6) 弊社以外のソフトウェアに関するお問い合わせはご遠慮願います。
- (7) データのバックアップについて

お客様が作られたデータはお客様にとって大切な財産です。万が一の不慮の事故による被害を 最小限にとどめるために、お客様御自身の管理・責任において、データは必ず定期的に 2 か所 以上の別の媒体(HDD、CD、DVD など)に保存してください。

また、いかなる事由におきましても、データの破損により生じたお客様の損害は、弊社では補償い たしかねますのでご了承ください。

- Microsoft、Windows、Windows Vistaは、米国Microsoft Corporationの米国およびその他の国にお ける登録商標です。
- Windowsの正式名称は、Microsoft(R)Windows(R)Operating Systemです。
- Windows Vistaの正式名称は、Microsoft(R)Windows Vista(R)Operating Systemです。
- 製品の一部または全部を無断で複写することは禁止されています。
- 解説画面を含め、本書に記載されている会社名、製品名は各社の商標または登録商標です。
- BLUETREND、EX-TREND、EX-TREND 武蔵 および EX-TREND MUSASHI は、福井コンピュータ株 式会社の登録商標です。